# **Pay4Coins API Dokumentation**

#### **Inhaltsverzeichnis**

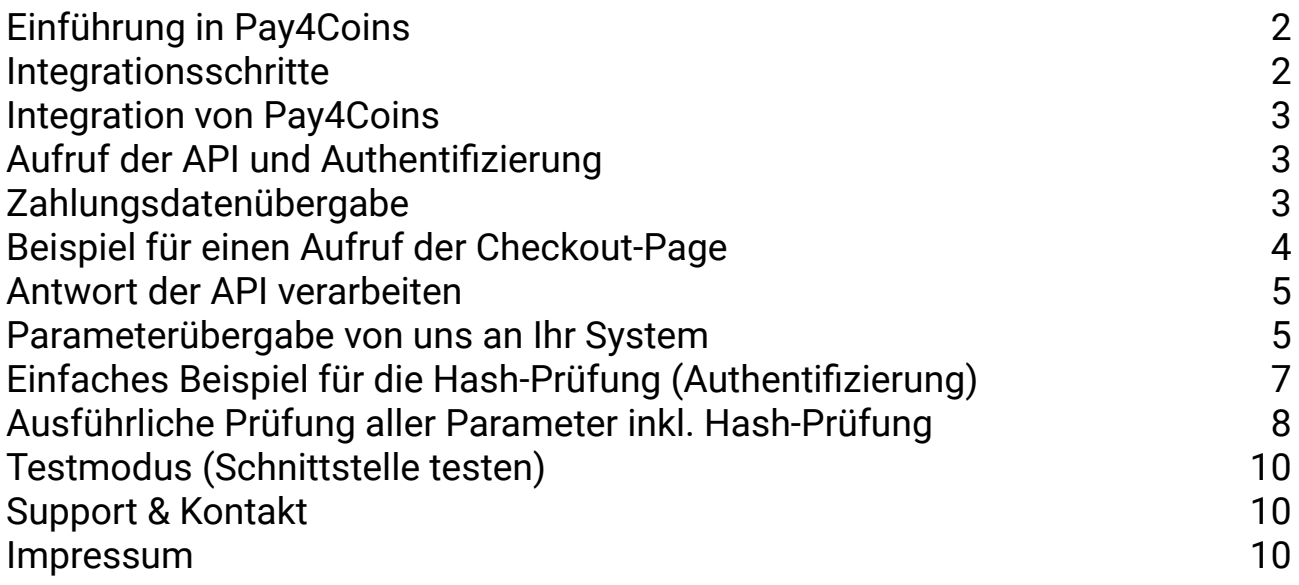

### <span id="page-1-0"></span>**Einführung in Pay4Coins**

Für die Zahlungsabwicklung mit Pay4Coins müssen sich Ihre Kunden nicht bei Pay4Coins registrieren. Sie bezahlen schnell und einfach mit den von Pay4Coins zur Verfügung gestellten Zahlarten. Dank der Echtzeitbestätigung der Zahlungen können Sie als Händler die Ware direkt versenden beziehungsweise die Coins sofort gutgeschrieben.

Eine Transaktion mit Pay4Coins gliedert sich aus Sicht Ihrer Kunden in folgende Schritte:

- Sobald ein Kunde mit Pay4Coins bezahlen möchte, wird er auf eine Seite von Pay4Coins geleitet.
- Unter der dortigen Übersicht aller angebotenen Zahlarten wird der Kunde aufgefordert, eine Zahlart zu wählen, mit der er bezahlen möchte.
- Anschließend muss Ihr Kunde wie gewohnt die Zahlung mit seiner gewählten Zahlungsart abwickeln.
- Sofern die Zahlung erfolgreich war, bekommt der Kunde einen Hinweis.

#### <span id="page-1-1"></span>**Integrationsschritte**

Um Pay4Coins in Ihr System zu integrieren, sind allgemein folgende Schritte notwendig. Eine detaillierte Beschreibung der einzelnen Schritte folgt anschließend:

- 1. Registrieren Sie sich als Anbieter auf unserer Seite: <https://merchant.pay4coins.com/Partner-werden>
- 2. Integrieren Sie Pay4Coins in Ihren Shop.
- 3. Sobald ein Kunde mit Pay4Coins bezahlen möchte, rufen Sie unsere Schnittstelle mit den jeweiligen Zahlungsdaten auf. Als Antwort erhalten Sie einen Link auf unsere Checkout-Page, auf den Sie den Kunden zur Zahlung weiterleiten.
- 4. Der Kunde wickelt die Zahlung auf unserem System ab.
- 5. Im Fall einer erfolgreichen Transaktion werden Sie automatisch von Pay4Coins über diese Transaktion benachrichtigt. Anschließend können Sie sofort weitere Schritte, wie bspw. Warenversand oder Freischaltung zum Online-Angebot veranlassen oder Coins gutschreiben. Die Benachrichtigung der erfolgreichen Transaktion erfolgt dabei sowohl per E-Mail, als auch via GET-Benachrichtigung, die Ihr System automatisch über eine Statusänderung benachrichtigt.

#### **Hinweis:**

Bitte achten Sie bei der Integration darauf, dass eine Weiterleitung des Zahlenden auf das Zahlformular stattfinden muss, so dass die URL von Pay4Coins und das SSL-Zertifikat von CIPA Media sichtbar sind. Das heißt, eine eingeframte Lösung beispielsweise mit <iframe> ist aus rechtlichen Gründen nicht erlaubt.

### pay|4coir  $\overline{S}$

#### **Integration von Pay4Coins**

Damit Ihre Kunden Pay4Coins nutzen können, müssen Sie in einem ersten Schritt Pay4Coins im Checkout Ihres Shops einbinden. Wählt der Kunde Pay4Coins und seine Zahlart und bestätigt seine Bestellung, beginnt die Kommunikation zwischen Ihrem Shop und unserer Schnittstelle (API).

### <span id="page-2-0"></span>**Aufruf der API und Authentifizierung**

Um Missbrauch der Schnittstelle zu verhindern, wird für jeden Aufruf der Schnittstelle eine Authentifizierung durchgeführt. Hierzu werden Ihre Shop-ID als Benutzername und der API-Key als Passwort übergeben.

Der Aufruf der Schnittstelle erfolgt über folgende URL: https://api.pay4coins.com/checkout\_init.php

#### <span id="page-2-1"></span>**Zahlungsdatenübergabe**

Diese Tabelle enthält alle möglichen Parameter, die Sie in einer Anfrage an unser System übergeben können.

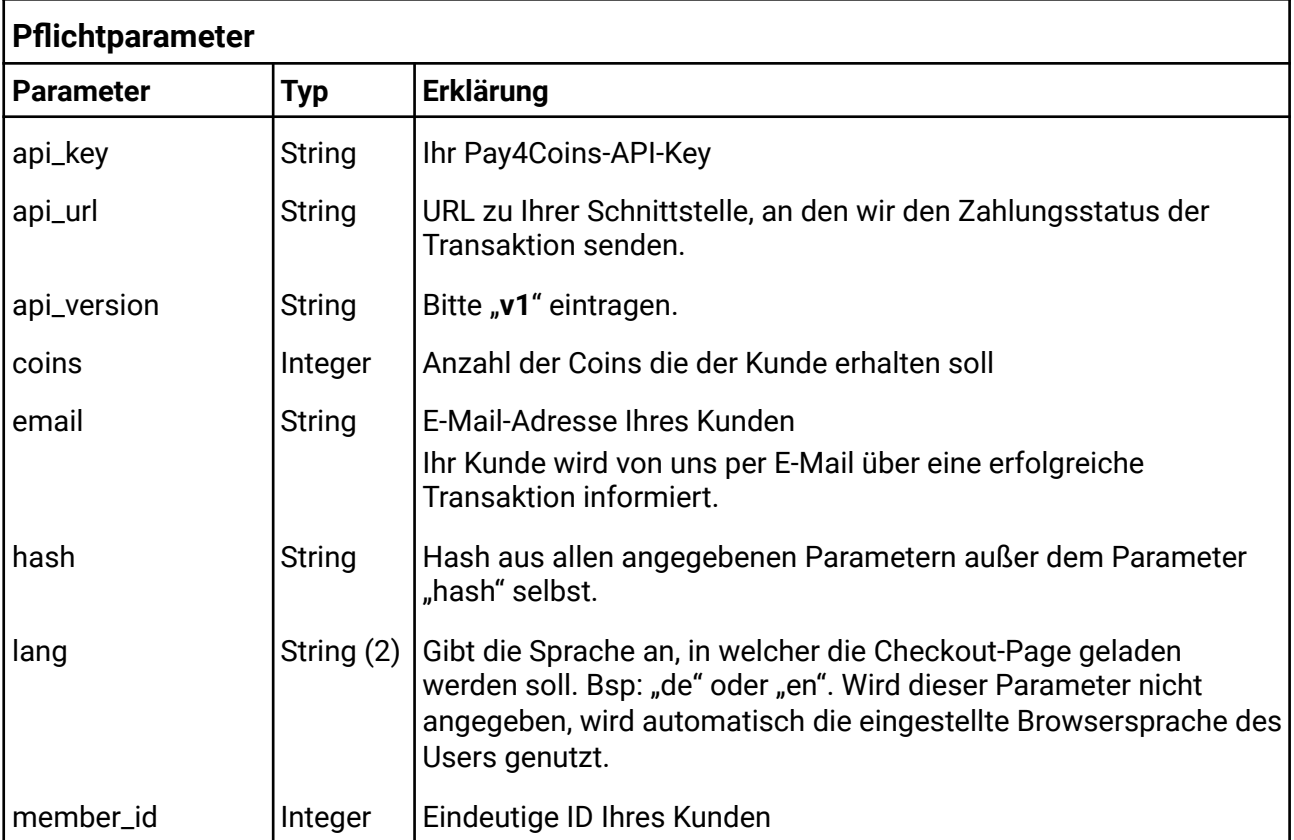

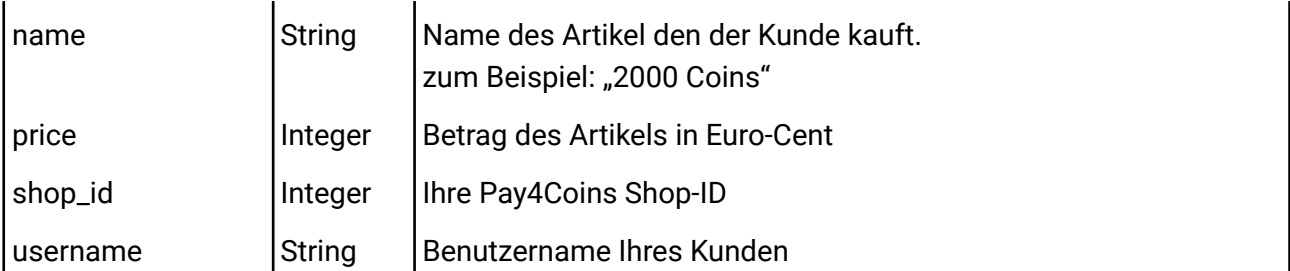

#### **Optionale Parameter**

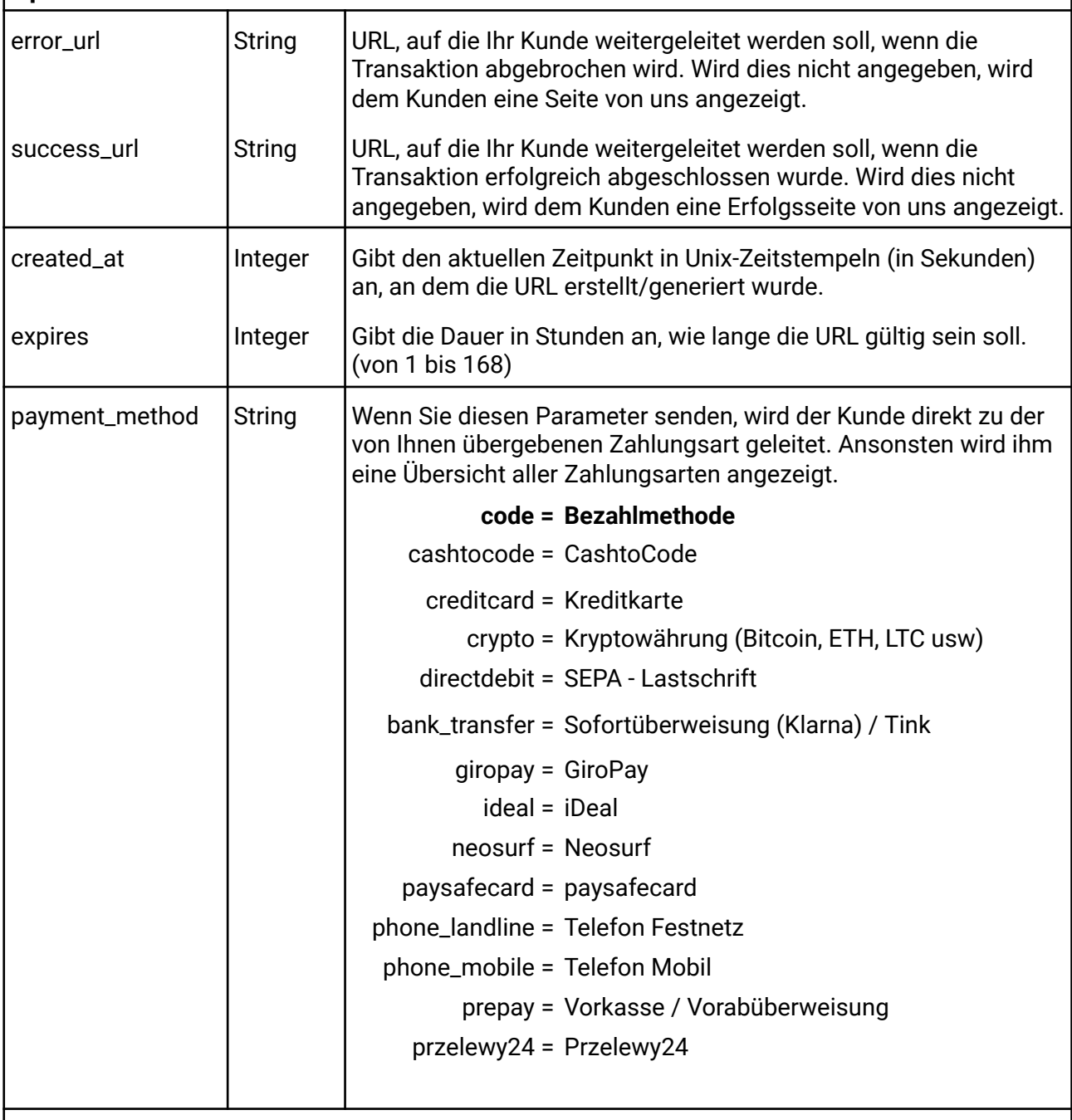

Mit diesen Parametern können Sie weitere beliebige Werte, über unsere API, an Ihr System zurückgeben.

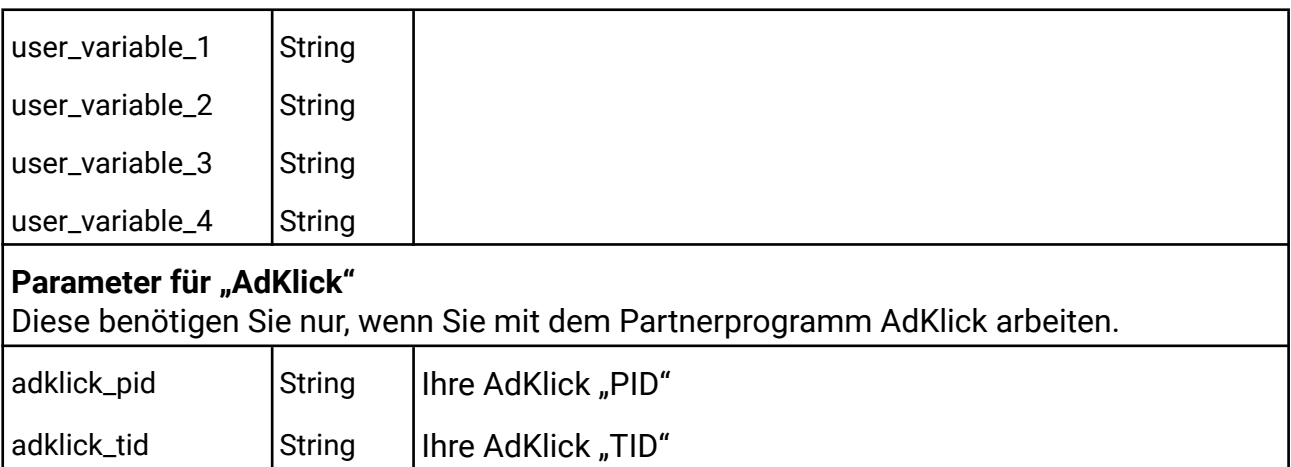

### <span id="page-4-0"></span>**Beispiel für einen Aufruf der Checkout-Page**

```
<?php
$parameter = array("api_url" => 'http://sdk.pay4coins.com/receive_data.php',
    "api\_version" => 'vl','created_at' \implies time(),
    'expires' \Rightarrow '24',
    "\text{coins}" => 2000,
    "email" => 'johndoe@example.com',
    "member_id" => 1,
    "name" => 'My nice Product',
    "price" => 1999,
    "shop_id" => 123456,
    "username" => 'JohnDoe85'
);
// Your Pay4Coins-API-Key
$p4c_api_key = 'XXXXXXX';
// remove empty GET parameters
$parameter = array_filter($parameter, "strlen");
//sorting alphabetical
ksort($parameter);
// create http-query
$parameter = http build query($parameter);
// create hash from query
$hash = hash("sha512", $parameter.$p4c_api_key);
// create URL
$url = 'https://api.pay4coins.com/checkout_init.php?'.$parameter.'&hash='.$hash;
header('Location: '.$url);
exit;
?>
```
#### **Die generierte URL würde in dem Beispiel wie folgt aussehen:**

https://api.pay4coins.com/checkout\_init.php?api\_version=v1&created\_at=17073012 46&expires=24&coins=2000&email=max123%40example.com&member\_id=1&name=2000+Coin s&price=1999&shop\_id=50001&username=Max123&hash=a7ccd4213b9f751bdd7082eaef7a61 227cd24cfa2beeada5df62d5dc0b9a15add38b202642e9b7e36851836ff4c7af7fc78d30abfd03 e7bc097f7ca9d10bb052

#### <span id="page-5-0"></span>**Antwort der API verarbeiten**

Nach erfolgreicher Zahlung, benachrichtigt unser System Ihr System per GET-Benachrichtigung über den neuen Status. Sie müssen diese Benachrichtigung verarbeiten. Um Missbrauch der Schnittstelle zu verhindern, wird für jeden Aufruf Ihrer Schnittstelle eine Authentifizierung durchgeführt. Hierzu wird der API-Key als Passwort übergeben.

#### <span id="page-5-1"></span>**Parameterübergabe von uns an Ihr System**

Nach erfolgreicher Zahlung übermittelt unser System an Ihr System per GET die folgenden Parameter.

Für die Übermittlung haben Sie uns Ihre API-URL mitgeteilt.

#### **Wichtig!:**

Ihr System muss nach erfolgreicher Verarbeitung aller Parameter uns mit "OK" antworten!

Beispiel Ihrer API-URL die Sie uns mitgeteilt haben:

https://ihre-webseite.com/pay4coins\_api/index.php

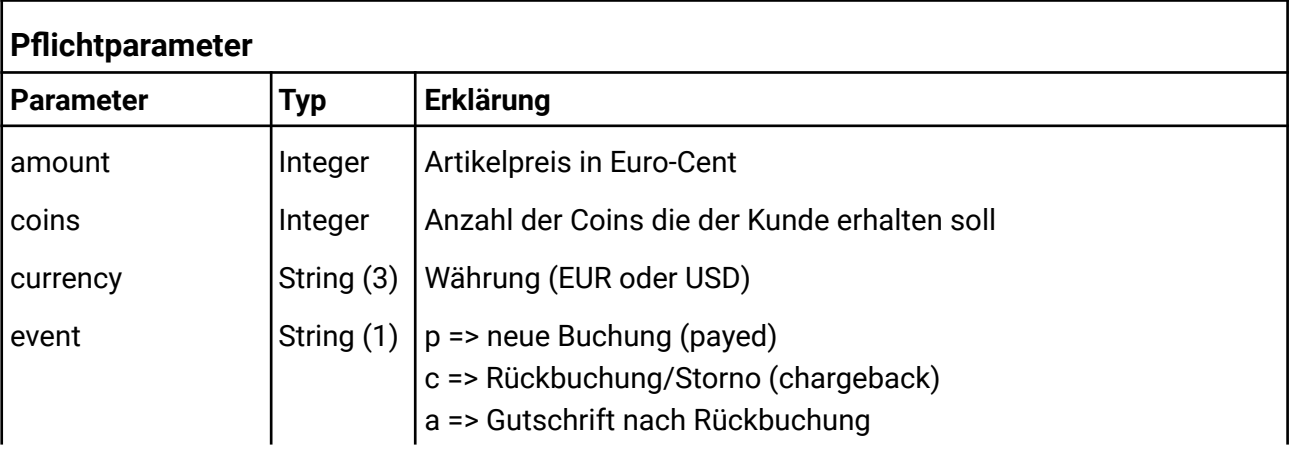

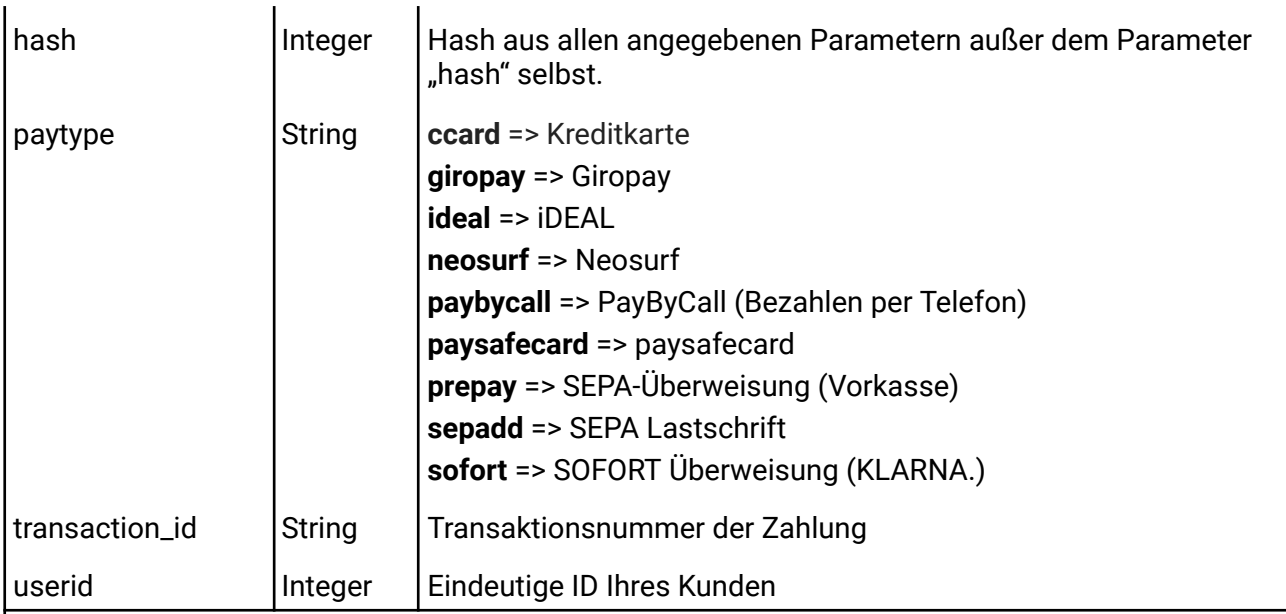

#### **Optionale Parameter**

Sofern Sie diese Parameter an uns gesendet haben, teilen wir Ihr System diese wieder mit.

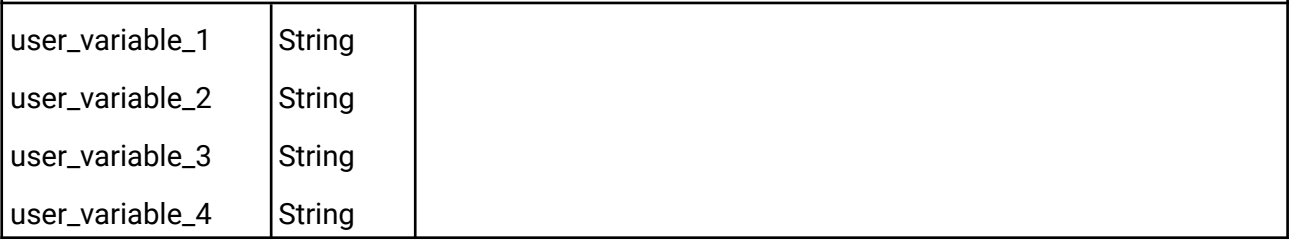

### <span id="page-7-0"></span>**Einfaches Beispiel für die Hash-Prüfung (Authentifizierung)**

```
<?php
```

```
$var['hash'] = trim($GET['hash']);unset($_GET['hash']);
// Pay4Coins-API-Key
$api_key = 'xxxxxxxxx';
// remove empty GET parameters
$parameter = array_filter($_GET, "strlen");
//sorting alphabetical
ksort($parameter);
// create http-query
$query = http_build_query($parameter, '&');
// create hash from query
$q_hash = hash("sha512", $query.$api_key);
// check GET-hash is equal to query-hash
if ($var['hash'] != $q_hash) {
    die('Hash incorrect!');
}
echo 'hash is correct';
?>
```
### pay|4coir  $\overline{S}$

#### <span id="page-8-0"></span>Ausführliche Prüfung aller Parameter inkl. Hash-Prüfung

```
\langle?php
// Your Pay4Coins-API-Key
$p4c api key = 'XXXXXXX';
/** Allow access only from an IP of Pay4Coins **/
// Pay4Coins IP's
$ips = array ('91.184.46.111', '91.184.50.9');// If no remote adress esists - than exit
if (!isset($_SERVER["REMOTE_ADDR"])) {die('empty remote_addr');}
$p4cIP['remote'] = $SERVER['REMOTE ADDR'];$p4cIP['local'] = $ips;// If remote adress is none from Pay4Coins - then exit
if (!in array($p4cIP['remote'], $p4cIP['local'])) {die('fals ip');}
/** == IP-check - end == == == == == == == == == **/// Check if the parameter are allowed
// Specify here the parameters that you allow
$get aray = array(
    'amount',
    'created at',
    'expires',
    'coins',
    'currency',
    'event',
    'paytype',
    'transaction id',
    'user variable 1',
    'user_variable_2',
    'user_variable_3'
    'user variable 4',
    'userid'.
    'hash'
);
foreach (\frac{1}{2} \cdot \text{GET as } \frac{1}{2} \cdot \text{key } \Rightarrow \frac{1}{2} \cdot \text{value}) {
    if (lin_{array}(\$key, $get_{array})) {
        echo 'The parameters are incorrect!';
        exit;
    \rightarrow\mathcal{F}// Clean the parameters
                  = \mathsf{preg\_replace('}/[^a-z]/i', '', \mathsf{Set}['event']); // (p =>$var['status']
payed (new transaction), c \Rightarrow transaction chargeback, a \Rightarrow credit after chargeback)
$var['transaction_id'] = preg_replace('/[^a-z0-9-]/i', ''', $GET['transaction_id']);
```

```
// Transaction-ID
$var['uid'] = abs($_GET['userid']); // Unique customer-ID from your
system
$var['price_coins'] = abs($_GET['coins']); // Number of coins the customer should
receive
$var['price'] = floatval($_GET['amount'])*100; // Amount in Euro-Cent
\text{ *var}[\text{ 'current''}) = preg_replace('/[^A-Z]/i', '', \text{ *GET}[\text{ 'current''});//
Currency
$var['paytype'] = preg_replace('/[^a-z0-9-]/i', '', $_GET['paytype']);//
Payment method (short name)
$var['hash'] = trim($ GET["hash"]);
/** Check if hash is correct **/
/** ======================== **/
unset($ GET['hash']);
$parameter = array_filter($_GET, "strlen"); // remove empty GET parameters
ksort($parameter); //sorting alphabetical
$query = http_build_query($parameter, '&'); // create http-query
$q_hash = hash("sha512", $query.$p4c_api_key); // create hash from query
// check GET-hash is equal to query-hash
if ($var['hash'] != $q_hash) {die('Hash incorrect!');}
/** === check hash - end === **/
/**
* Here you can insert your code.
* For example, you can credit the user's coins
* **/
/*
echo 'Parameters:<br />';
echo '<pre>';
print_r($var);
echo '</pre>';
*/
/**
* If all parameters have been processed correctly, you must issue an "OK"
* **/
// p => payed (new transaction
if (\frac{1}{2} \cdot \frac{1}{2} + \frac{1}{2} \cdot \frac{1}{2}) {
   echo "OK";
// c => transaction chargeback
} else if ($var['status'] == 'c') {
   echo "OK";
// a => credit after transaction chargeback
} else if ($var['status'] == 'c') {
   echo "OK";
}
?>
```
Pay4Coins – API Dokumentation Version: 1.8 (Stand: 25.02.2024)

### <span id="page-11-0"></span>**Testmodus (Schnittstelle testen)**

Bevor wir Ihre Website bei uns live schalten, befindet sich diese im Testmodus. Der Testmodus erlaubt es Ihnen, mit Hilfe der Zahlart "Vorkasse", Transaktionen auszulösen die nicht in das Live-System fließen und Ihnen somit keine Kosten entstehen. Es Vorkasse wird nur simuliert. Die Vorkasse wird als erfolgreiche Transaktion, in Echtzeit, an Ihr System weitergeleitet. Siehe dazu auch Abschnitt: "Parameterübergabe von uns an Ihr System"

#### <span id="page-11-1"></span>**Support & Kontakt**

Sollten Sie Hilfe benötigen, steht Ihnen das Team von Pay4Coins zur Verfügung.

**Technische Beratung:** E-Mail: [techsupport@pay4coins.com](mailto:techsupport@pay4coins.com)

**Allgemeine Fragen:** E-Mail [support@pay4coins.com](mailto:support@pay4coins.com)

#### <span id="page-11-2"></span>**Impressum**

**CIPA Media S.L**. Av. Emilio Luque Moreno 19 Oficina 6 38300 La Orotava (S/C de Tenerife)

**Informationen für Kunden:** www.pay4coins.com

**Handelsregister Teneriffa:** VAT: CIF B76659168

Die Dokumentation einschließlich aller veröffentlichten Inhalte ist urheberrechtlich geschützt. Nachdruck oder Reproduktion jeglicher Art sowie die Verarbeitung, Vervielfältigung und Verbreitung unter Verwendung elektronischer Systeme in irgendeiner Form bedarf der vorherigen schriftlichen Genehmigung der CIPA MEDIA S.L.

Die Verwendung dieser Dokumentation und die Umsetzung der darin enthaltenen Angaben erfolgt ausdrücklich auf eigenes Risiko. Die CIPA MEDIA S.L. übernimmt keine Gewähr für die Funktion einzelner Programme oder von Teilen derselben. Insbesondere übernimmt die CIPA MEDIA keine Haftung für etwaige, aus dem Gebrauch resultierende Folgeschäden.

Seite 12/12